## Edit Course Name, Date, Status

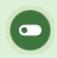

This feature is available to Course Author and Instructor accounts depending on system configuration.

## Edit Course Name or Date

- 1. Log in with an account type mentioned above.
- 2. Select the wrench tool from the product menu on the left side of your home page.

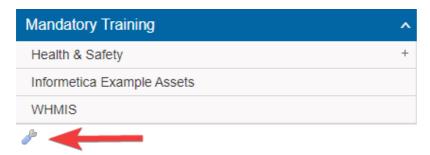

3. Select the name of a product to change title/menu titles and publishing dates.

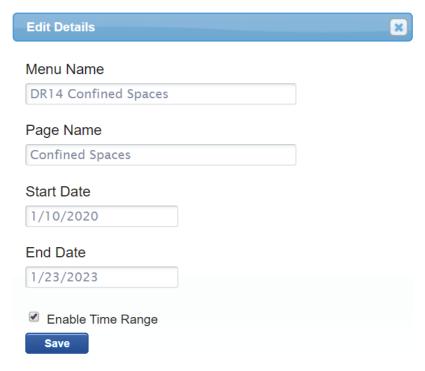

4. Save.

## Change Course Status

- 1. Log in with an account type mentioned above.
- 2. Select the wrench tool from the product menu on the left side of your home page.

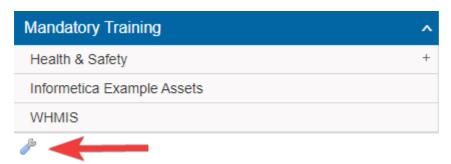

- 3. Select the box to the left of the course name.
- 4. Select **Activate** or **Deactivate** as applicable at the top of the list.

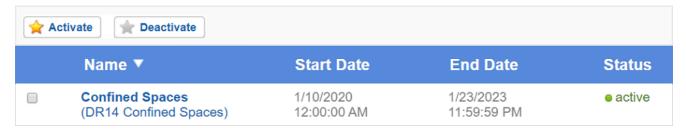

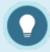

A couse must have an active status before you can work it and let enroled users view

it.